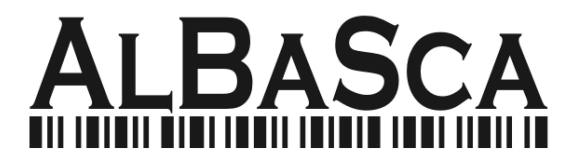

# **MK-2800BT**

# **Bluetooth Linear Imager Scanner**

# **Configuration Guide**

#### **RELEASE NOTE**

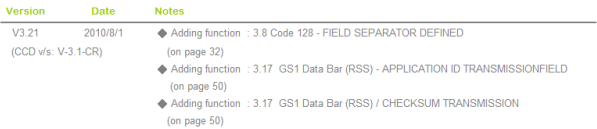

# **Table of Contents**

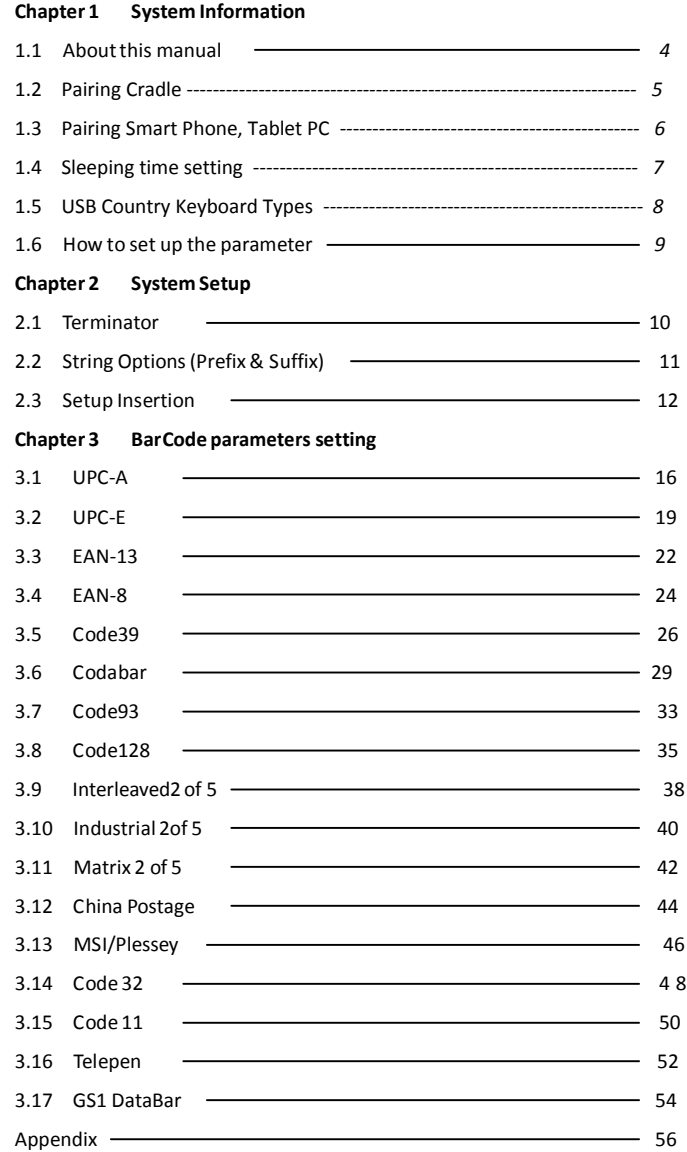

#### **Chapter 1 - System Information**

#### **1.1 About this manual**

This User's Guide provides detailed programming instructions. Barcode scanners are factory programmed for the most common communication setting. If you need to change these settings, programming is accomplished by scanning the bar codes in this guide.

- 1.2 How to set up the parameter -I
- (1) Scan Start Configuration
- (2) Scan all necessary labels for parameters that meet your applications.
- (3) Scan End Configuration to end the programming.

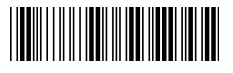

Start configuration End configuration

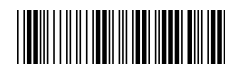

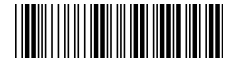

Default setting

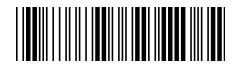

Check Version

An asterisk (\*) next to an option indicate the default setting.

# **1.2 Pairing Cradle**

- 1. Scan "setting configuration"<br>  $\begin{bmatrix} 1 & 0 \\ 0 & 1 \end{bmatrix}$
- 2. Scan "open SPP "
- 3. Scan "disconnect previous pairing"
- 4. Scan "Cradle bottom BT address barcode"
- 5. Scan "Repairing"
- 6. Scan "Save BT SPP setting"
- 7. Scan " End BT SPP setting "

Apple device needs enable transmission, others need to disable

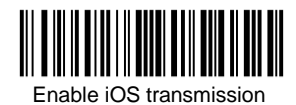

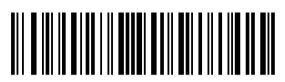

Disable iOS transmission

# **1.3 Pairing Smart Phone ,Table PC**

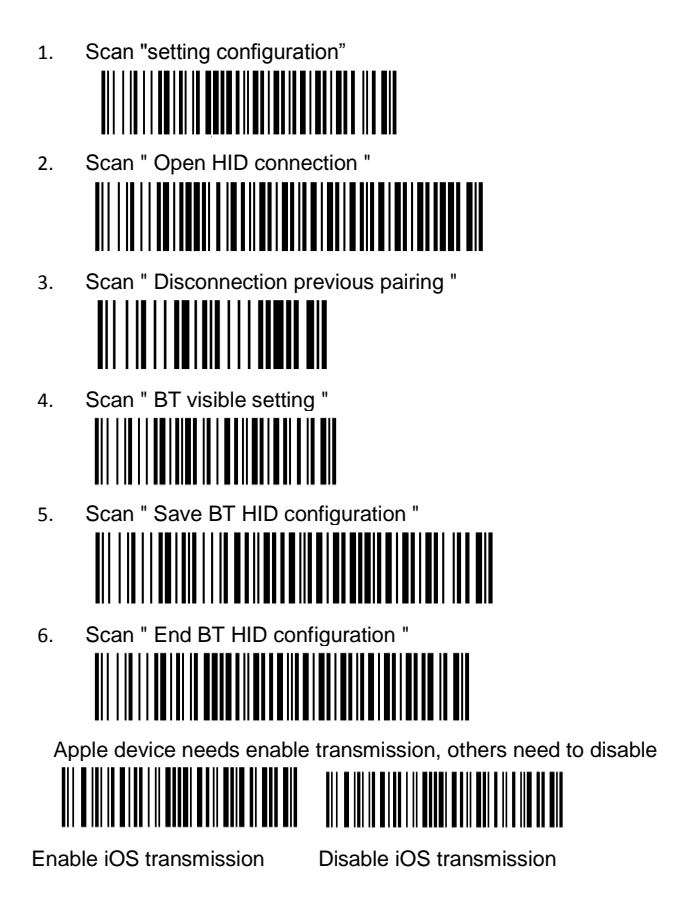

#### **Enable BT function in iPad or smart phone and then serach BT (NVC\_MD\_CS45) to pair.**

# **1.4 Sleeping time and Buzzer setting**

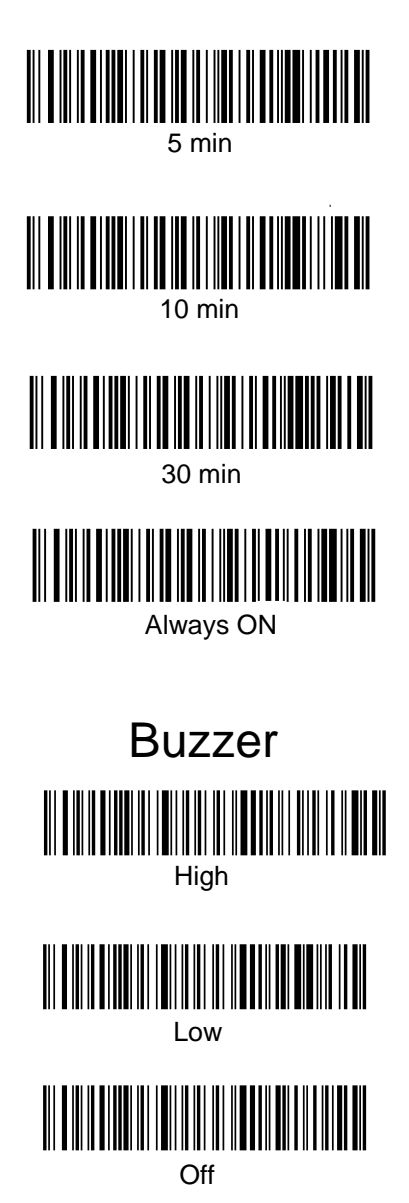

# **1.5 USB Country Keyboard Types**

Keyboard layouts vary from country to country. The default setting is 1-U.S. keyboard.

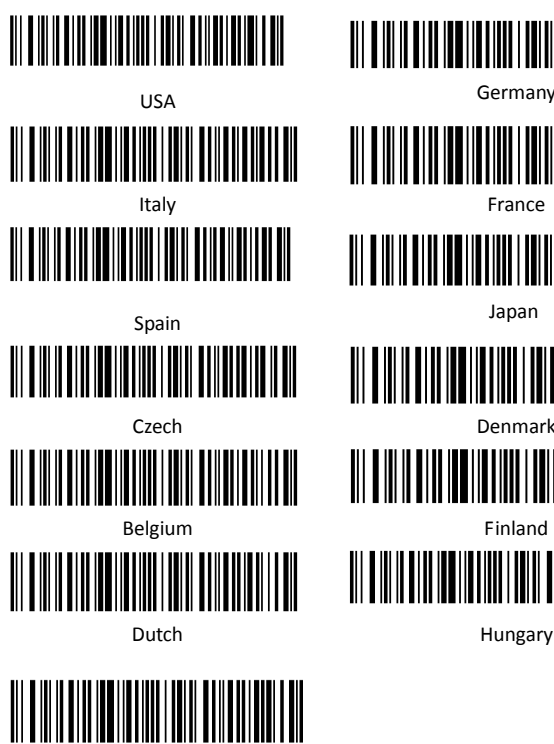

Finlan

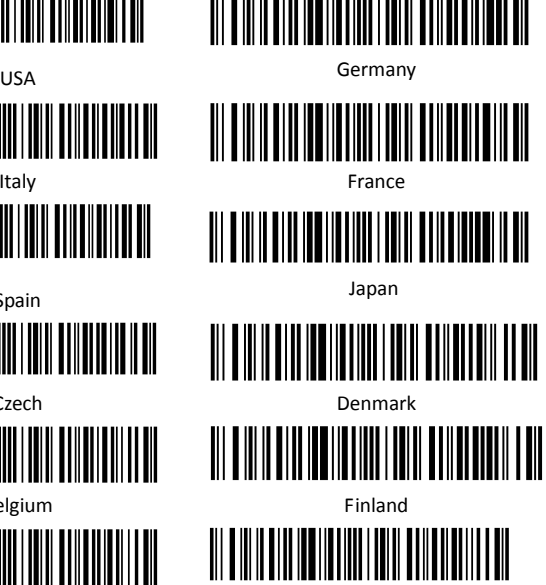

#### **1.6 How to set up the parameter - II**

Most of time the scanner only requests one read of parameters when changing to new values. You will hear two beeps when you successfully set to the new values. But for some special parameters, multiple reads are needed to complete the configuration. When use these special parameters. In some cases, you might need to read one or more barcodes, such as:

 $\Box$  Hexadecimal barcodes. For example: prefix, suffix, etc.

 $\Box$  Numeric barcodes. For example: inter-character delay, max/min length

To complete the change of setting you will need to read the "Confirm" barcode after you read the parameter. Below is the flow chart to explain two different configurations.

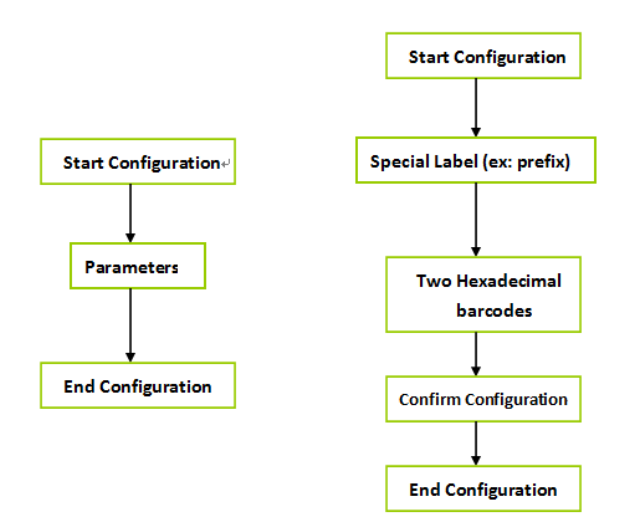

### **Chapter 2 - System setup**

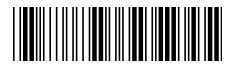

Start configuration End configuration

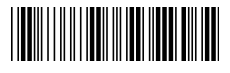

#### **2.1 Terminator**

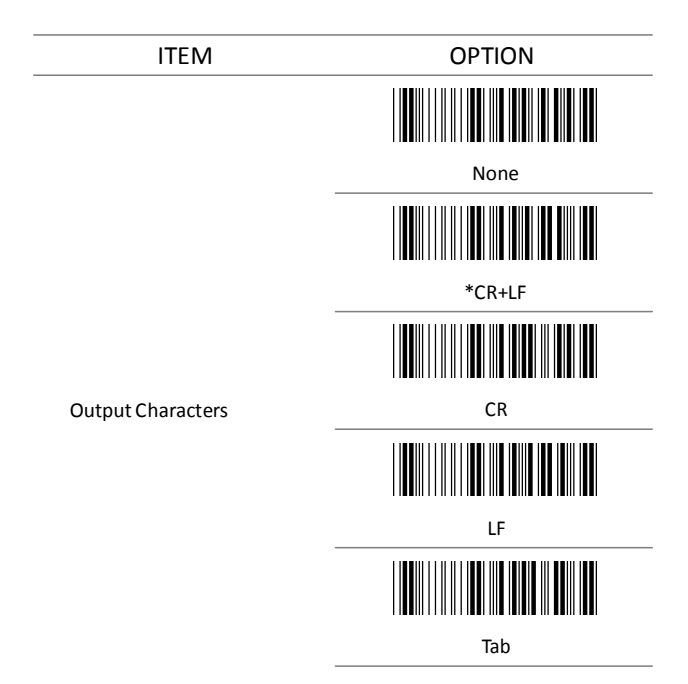

### **2.2 String Options (Prefix & Suffix)**

Thissection describesthe alterations which can be made to the format of the transmitted data string. A prefix and suffix of maximum20 direct input may be included in front and at the end of scanned barcode.

#### **Format**

{Prefix} {Code ID} {Bar Code} {Suffix}

#### **How to set up a prefix?**

To configure "## "as prefix

- (1) Scan Start Configuration barcode
- (2) Scan Preamble bar code
- (3) Scan '#" twice from FULL ASCII table
- (4) Scan Confirm configuration barcode
- (5) Scan End Configuration barcode.

#### **How to set up a suffix?**

To configure "\$\$" as suffix

- (1) Start configuration barcode
- (2) Scan Postamblebarcode
- (3) Scan '\$" twice from FULL ASCII table
- (4) Scan Confirm configuration barcode
- (5) Scan End configuration barcode.

#### **2.3 Setup Insertion**

This section describes how to setup the insertion of output.

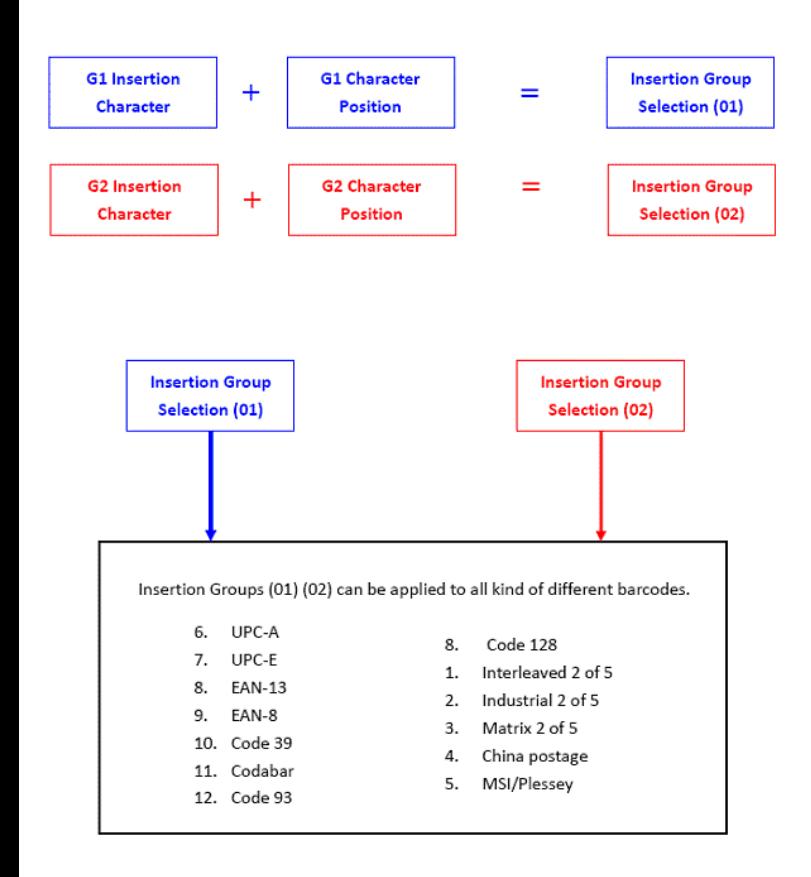

#### NOTE :

 $\square$  Max. 10 charters can be inserted each time  $\Box$  Max. Insertion group is only two. Insertion group (01) or (02) can be used in different kinds of

barcodes at the same time

#### **Example:**

:

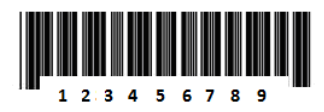

To insert character "A" before the third digit(3) Make the decoded data: 12A3456789

#### **How to set up a character you want to insert**

- (1) Scan Start Configuration barcode
- (2) Scan "G1 Insertion character"
- (3) Scan "4" and "1" from FULL ASCII Table
- (4) Scan Confirmconfiguration barcode
- (5) Scan End configuration barcode

#### **How to set up position you wish to place the character**

- (6) Scan Start Configuration barcode
- (7) Scan "G1 Character Position"
- (8) Scan "0" and "3" from FULL ASCII Table (which presentsthe position)
- (9) Scan Confirmconfiguration barcode
- (10) Scan End configuration barcode

#### **How to set up insertion for code 39**

Go to chapter 3.5 (code 39)

- (11) Scan Start Configuration barcode
- (12) Scan "Insert group selection" bar code
- (13) scan "0" and "1" from FULL ASCII Table

(which presents the group- 01 you just set up previously)

- (14) Scan Confirmconfiguration bar code
- (15) Scan End configuration barcode

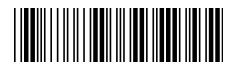

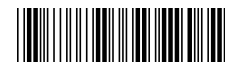

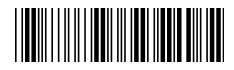

Confirmconfiguration

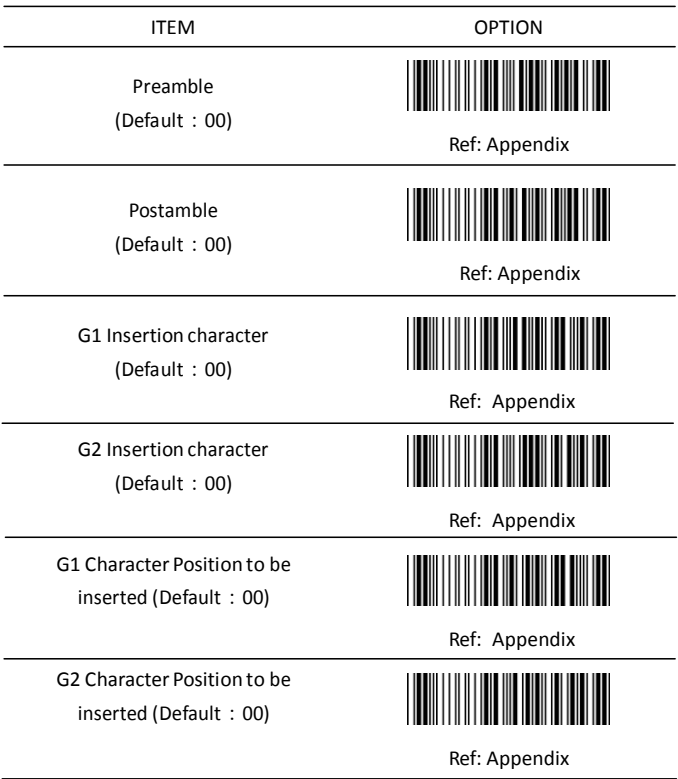

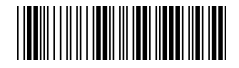

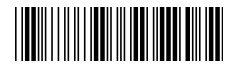

Bar Code ID

ITEM OPTION

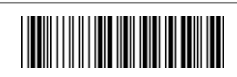

\*Disable

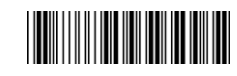

Enable

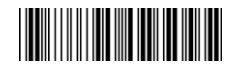

\* Read 1 Time Read

Accuracy

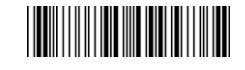

2 Times Negative

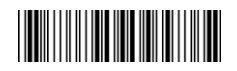

Positive and negative bar codes

bar codes

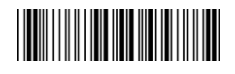

\*Positive bar codes

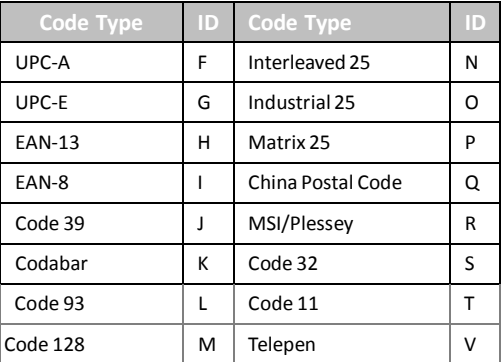

#### **Chapter 3 - Bar Code parameters setting**

#### **How to set up a Code ID?**

- (1) Scan Start configuration bar code
- (2) Go to the ASCII Table and scan label that representthe desired characters to be inserted.
- (3) Scan Confirm configuration bar code
- (4) Scan End configuration bar code.

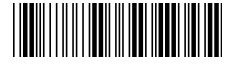

Start configuration End configuration

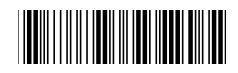

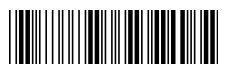

Confirmconfiguration

#### **3.1 UPC-A**

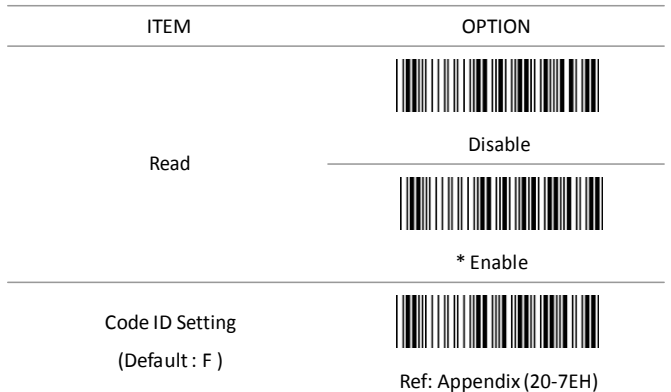

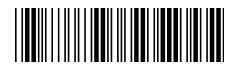

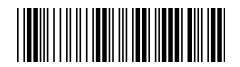

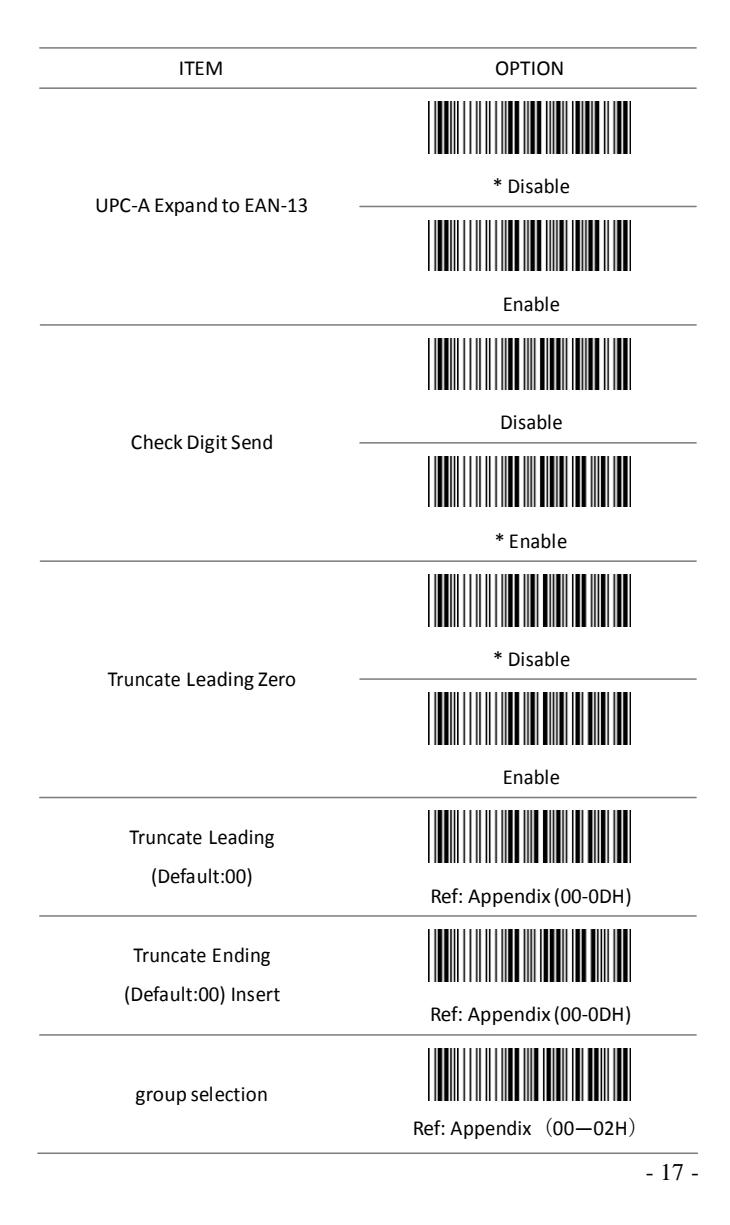

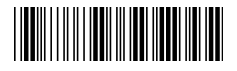

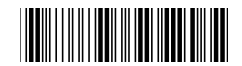

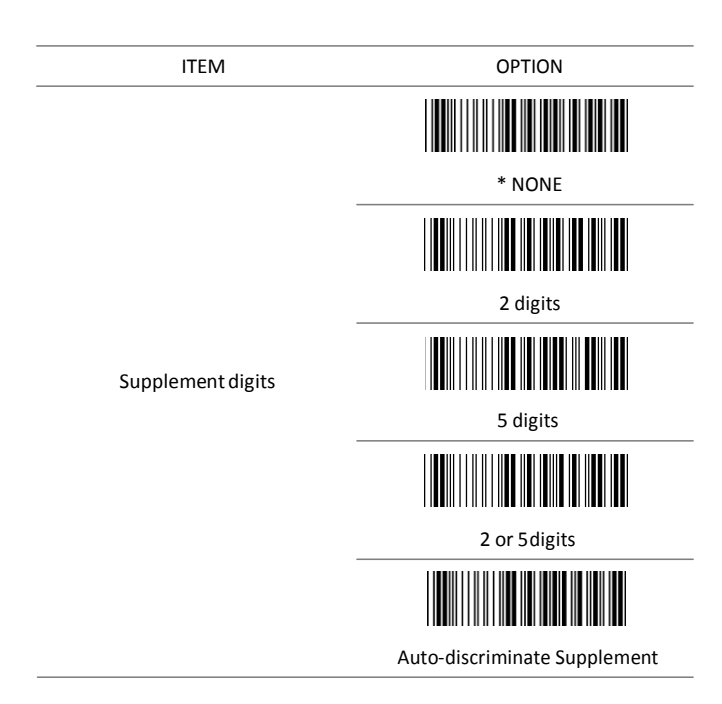

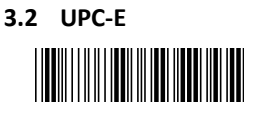

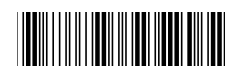

ITEM OPTION

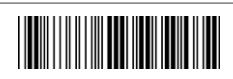

Disable

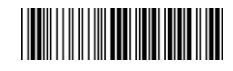

\* Enable

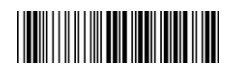

Code ID setting

Read

(Default: G) Ref: Appendix (20-7EH)

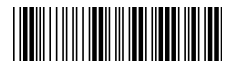

Start configuration extending the End configuration

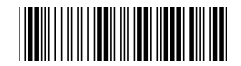

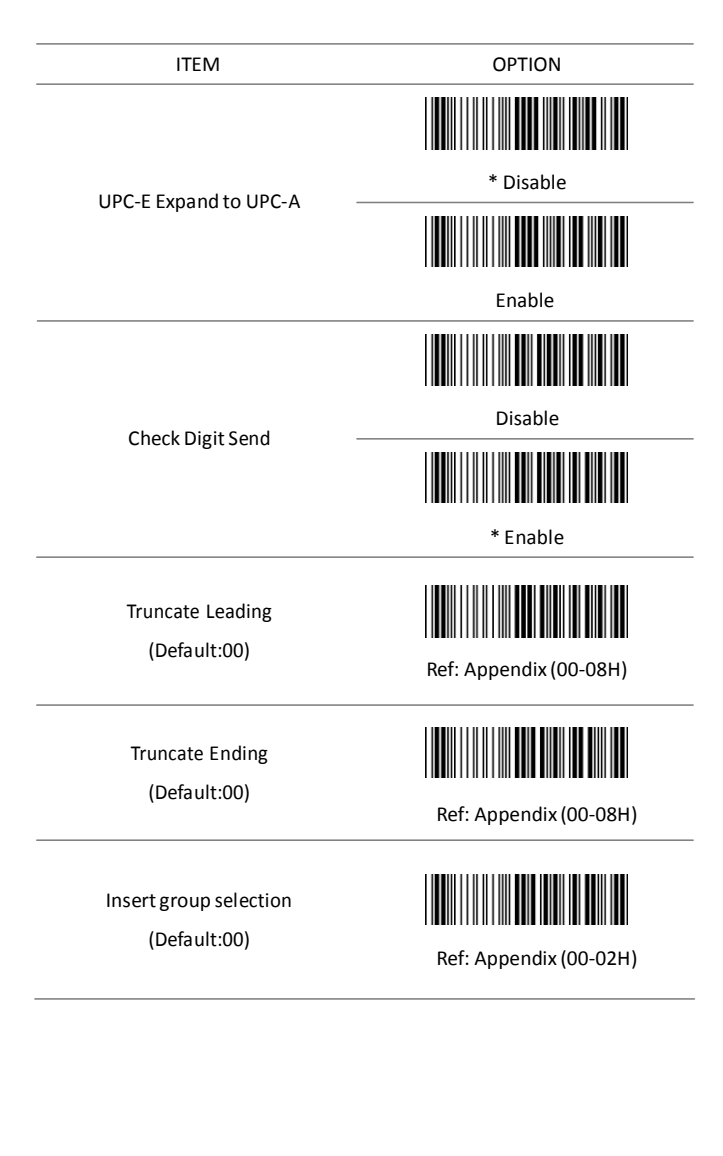

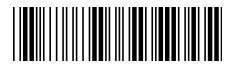

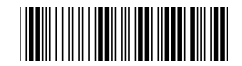

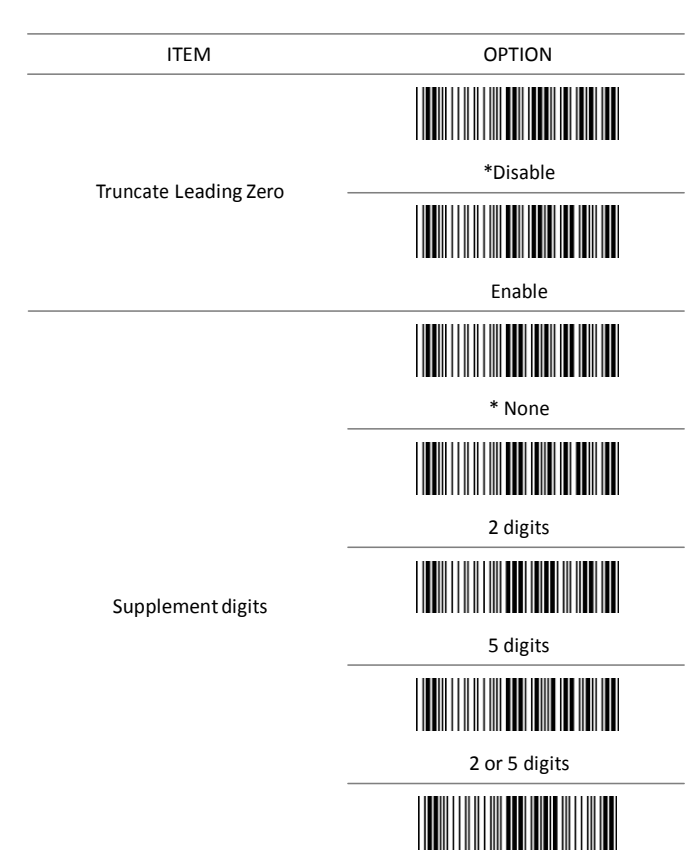

#### Auto-discriminate Supplement

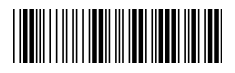

# 

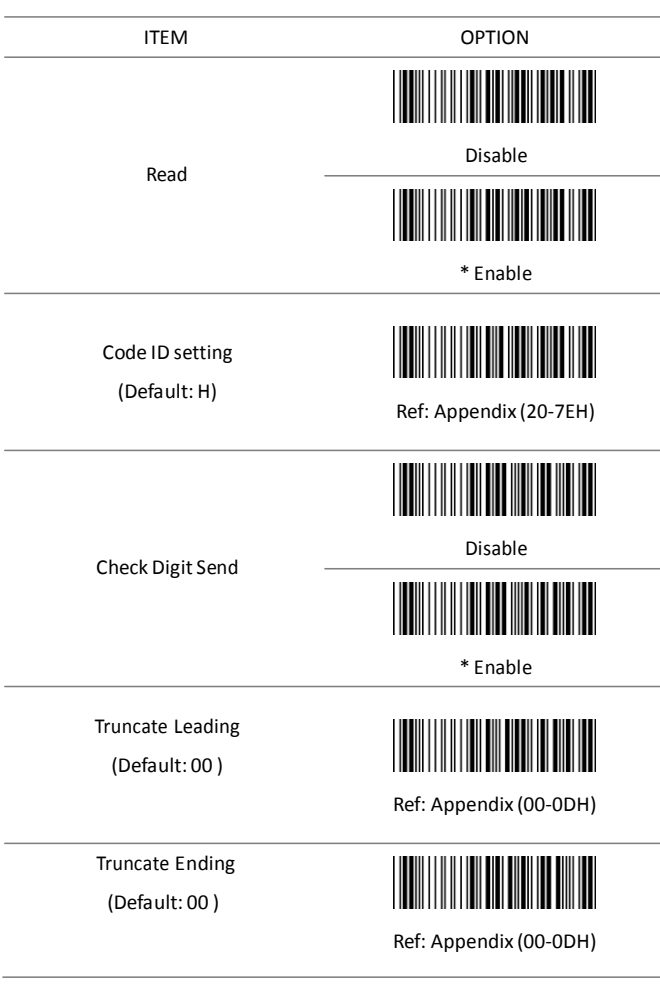

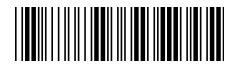

Start configuration extends the End configuration

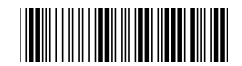

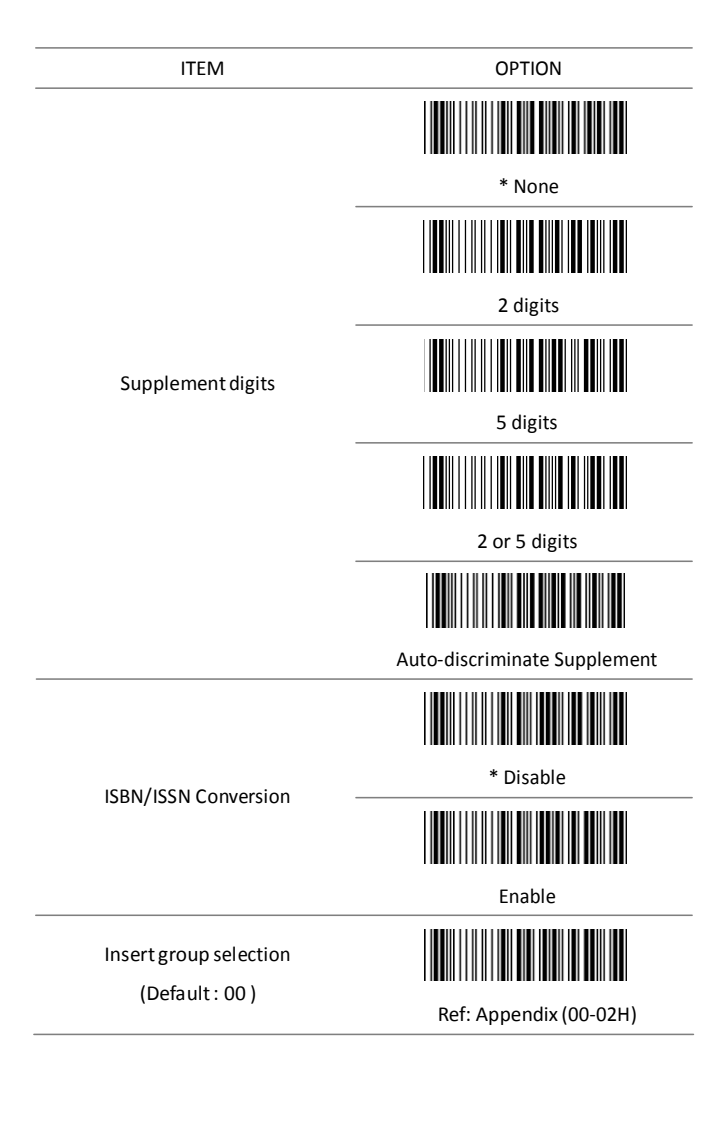

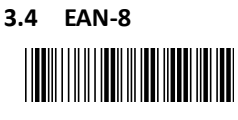

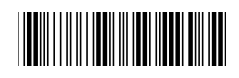

ITEM OPTION

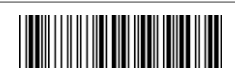

Disable

\* Enable

Code ID setting

Read

(Default: I)

Check Digit Send

Truncate Leading (Default: 00)

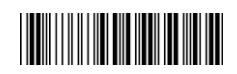

Ref: Appendix (20-7EH)

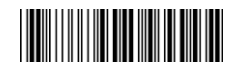

Disable

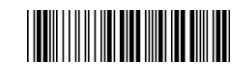

\* Enable

Ref: Appendix (00-08H)

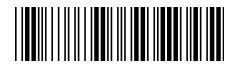

Start configuration extending the End configuration

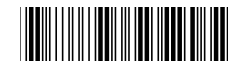

Truncate Ending

(Default: 00)

ITEM OPTION

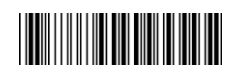

Ref: Appendix (00-08H)

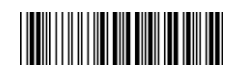

\* None

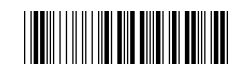

2 digits

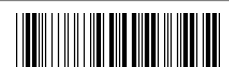

5 digits

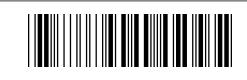

2 or 5 digits

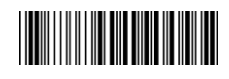

Auto-discriminate Supplement

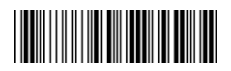

Ref: Appendix (00-02H)

Insert group selection (Default: 00)

Supplement digits

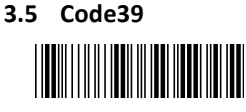

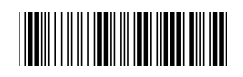

ITEM OPTION Disable Read \* Enable Code ID setting (Default: J) Ref: Appendix (20-7EH) \* Disable Check-sumverification ∭ Enable ∭ Disable Check-sumtransmission \* Enable

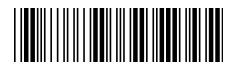

Start configuration extends the End configuration

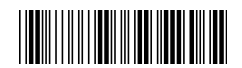

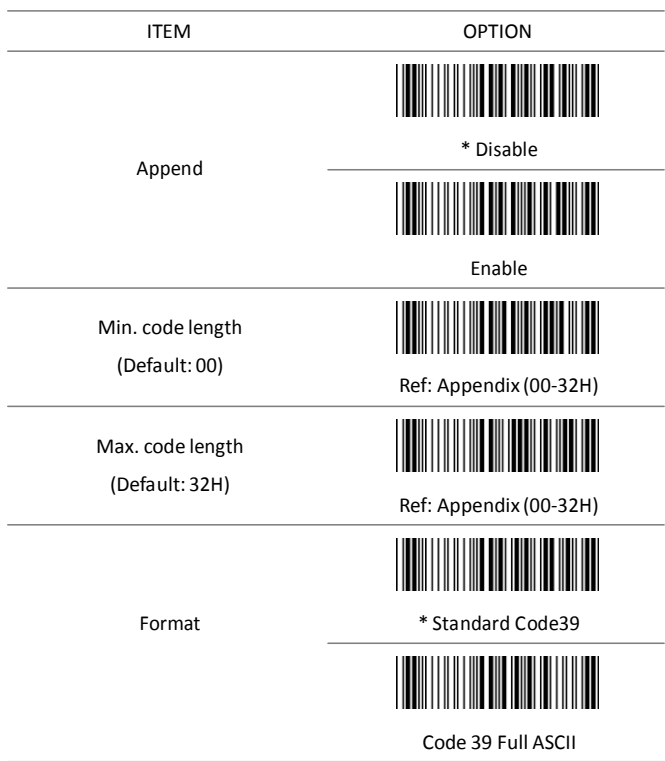

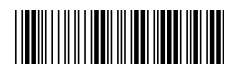

Start configuration extends the End configuration

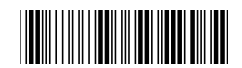

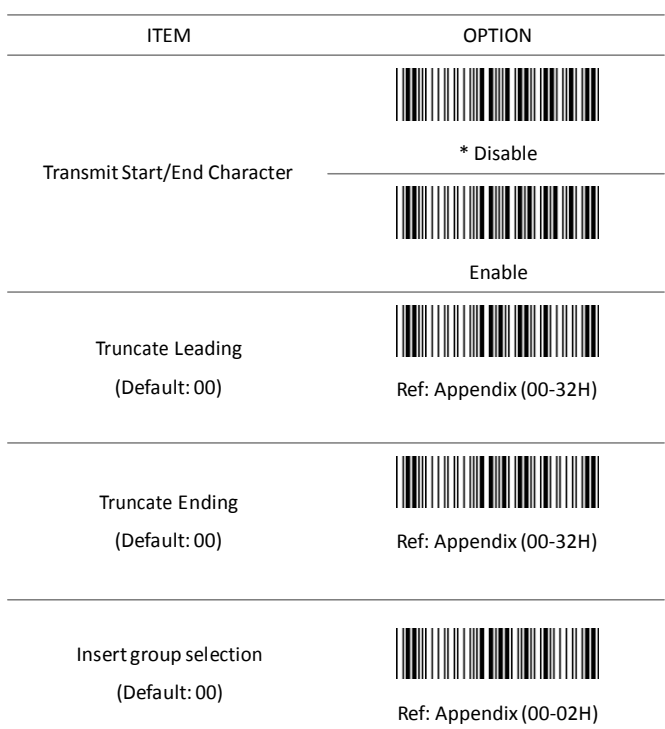

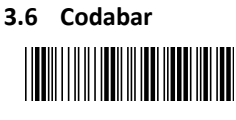

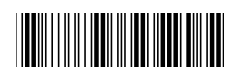

ITEM OPTION

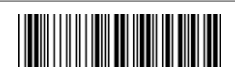

Disable

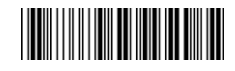

\* Enable

Code ID setting

Read

(Default: K)

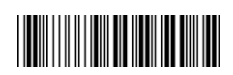

Ref: Appendix (20-7EH)

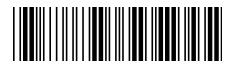

Start configuration extending the End configuration

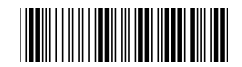

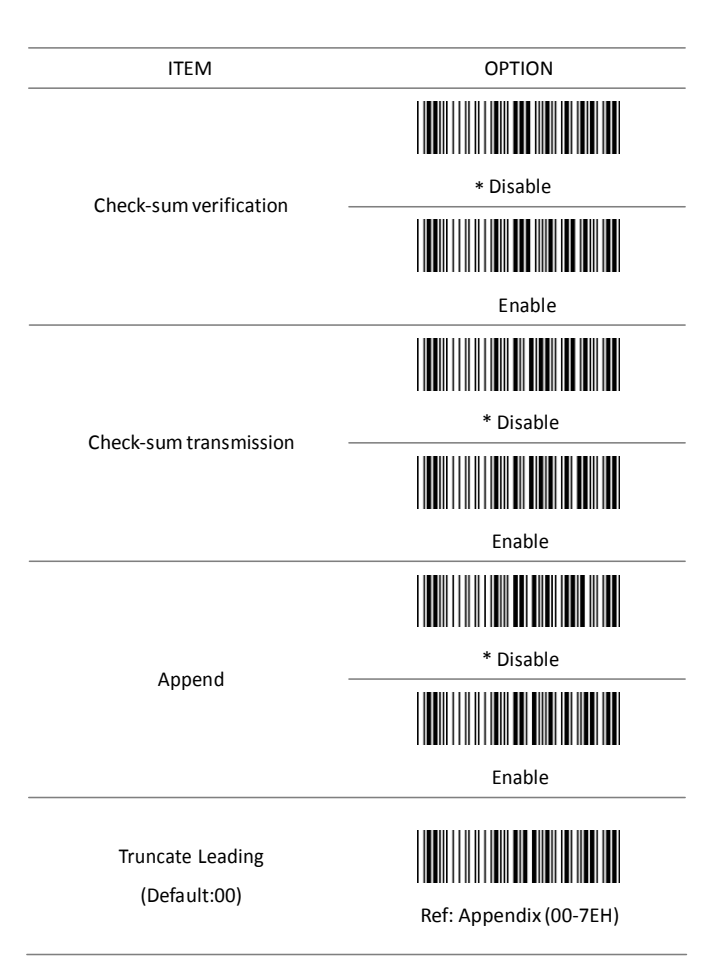

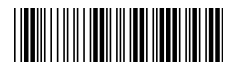

Start configuration extending the End configuration

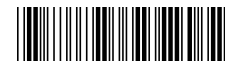

ITEM OPTION Truncate Ending (Default:00) Ref: Appendix (00-7EH) \* ABCD/ABCD Start/End type abcd/abcd abcd/tn\*e \* Disable Start/End transmission ║║ Enable Min. code length (Default: 05)

Ref: Appendix (00-3CH)

- 31 -

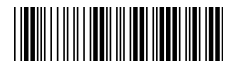

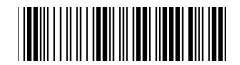

Max. code length

(Default: 3CH)

Insert group selection

(Default: 00)

ITEM OPTION

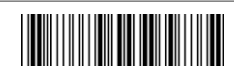

Ref: Appendix (00-3CH)

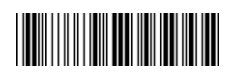

Ref: Appendix (00-02H)

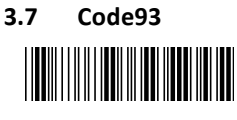

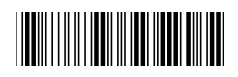

ITEM OPTION

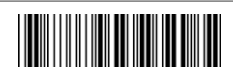

Disable

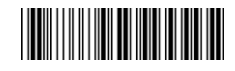

\* Enable

Code ID setting

Read

(Default: L)

Check-sumverification

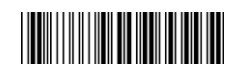

Ref: Appendix (20-7EH)

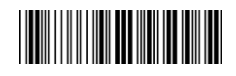

Disable

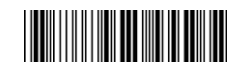

\* Enable

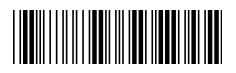

Start configuration extends the End configuration

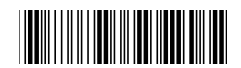

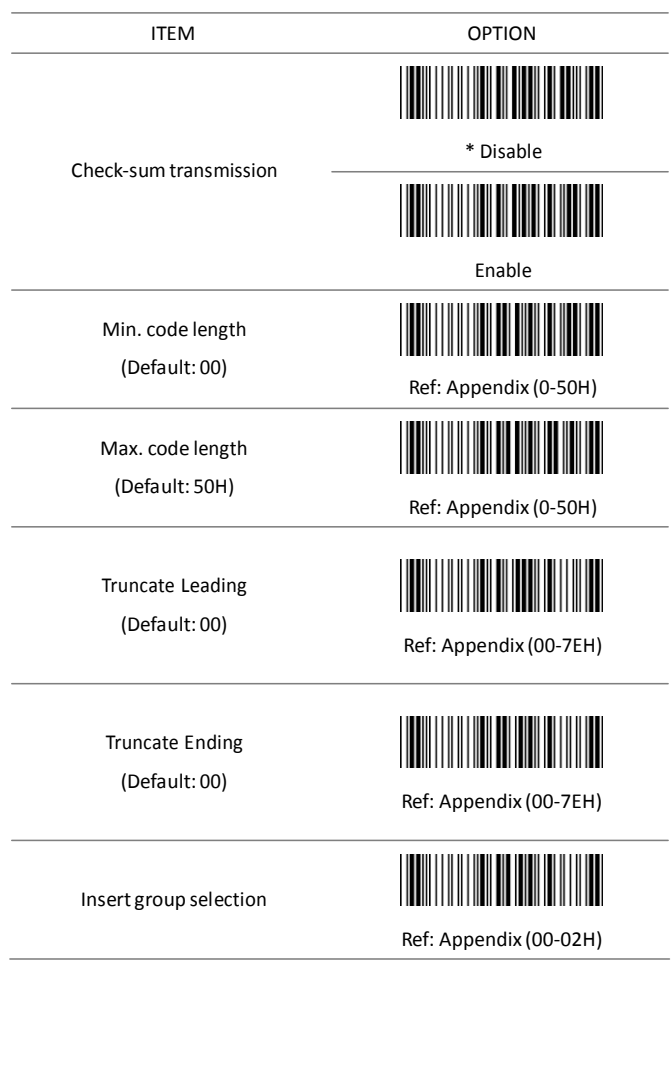

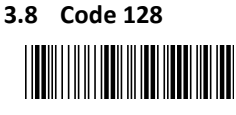

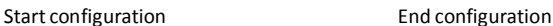

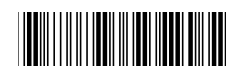

ITEM OPTION

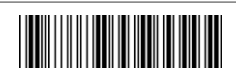

Disable

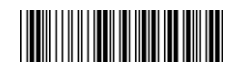

\* Enable

Code ID setting

Read

(Default: M)

Check-sumverification

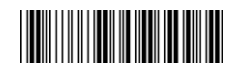

Ref: Appendix (20-7EH)

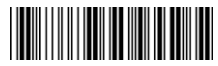

Disable

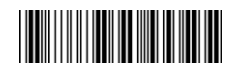

\* Enable

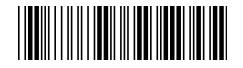

Start configuration extending the End configuration

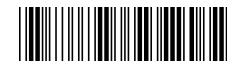

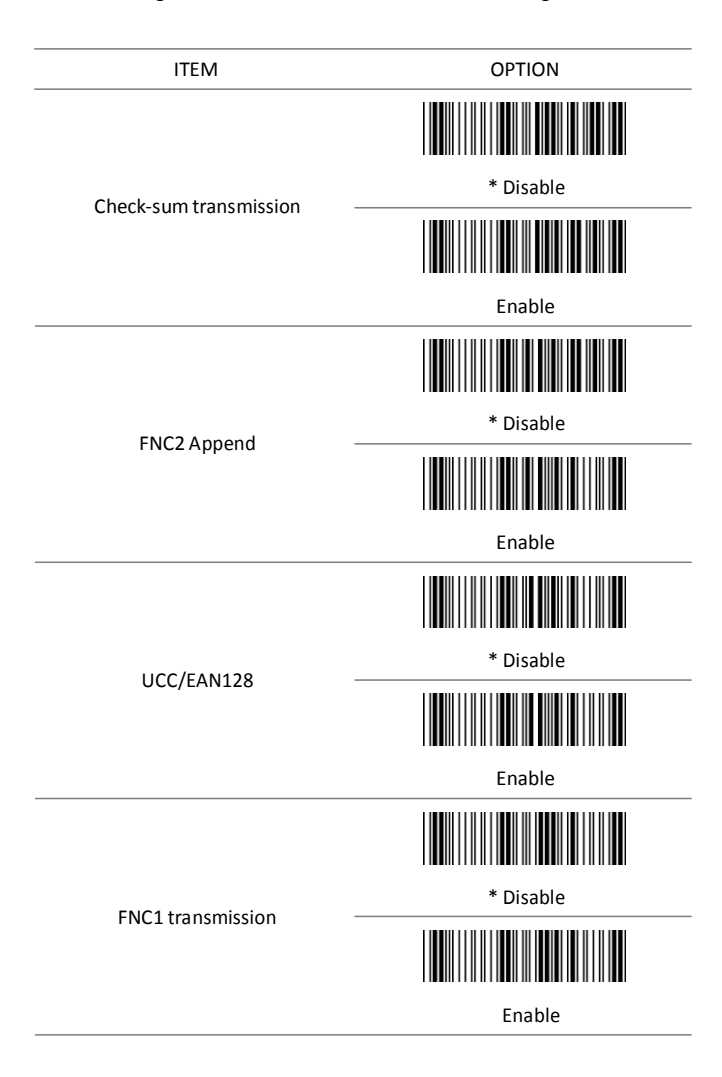

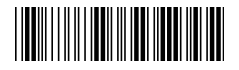

Start configuration extending the End configuration

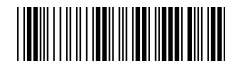

FIELD SEPARATOR DEFINED

(GS CHARACTER)

ITEM OPTION

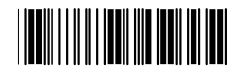

Enable Field Separator Ref: Appendix

Truncate Leading

(Default: 00)

Truncate Ending

(Default: 00)

Min. code length

(Default: 00)

Max. code length

(Default: 7FH)

Insert group selection

(Default: 00)

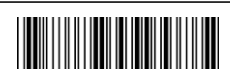

Ref: Appendix (00-7FH)

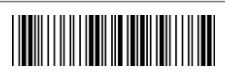

Ref: Appendix (00-7FH)

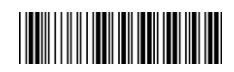

Ref: Appendix (00-7FH)

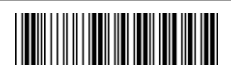

Ref: Appendix (00-7FH)

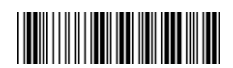

Ref: Appendix (00-02H)

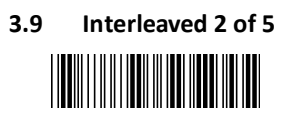

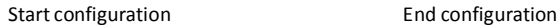

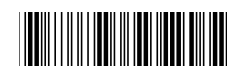

ITEM OPTION \* Disable Read Enable <u> Hill</u> Code ID setting (Default: N) Ref: Appendix (20-7EH) \* Disable Check-sumverification Enable Disable Check-sumtransmission \* Enable

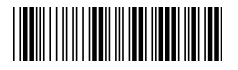

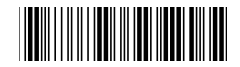

Truncate Leading

(Default: 00)

Truncate Ending

(Default: 00)

Min. code length

(Default: 04)

Max. code length

(Default: 7FH)

Insert group selection

(Default: 00)

ITEM OPTION

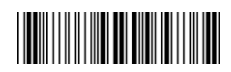

Ref: Appendix (00-7EH)

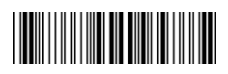

Ref: Appendix (00-7EH)

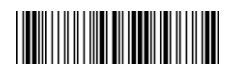

Ref: Appendix (04-7FH)

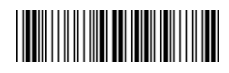

Ref: Appendix (00-7FH)

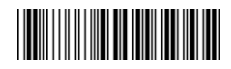

Ref: Appendix (00-02H)

# **3.10 Industrial 2 of 5**

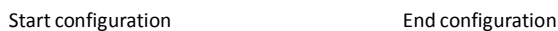

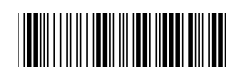

ITEM OPTICON \* Disable Read Enable Code ID setting (Default: O) Ref: Appendix (20-7EH) Min. code length (Default: 00) Ref: Appendix (00-32H) Max. code length (Default: 32H) Ref: Appendix (00-32H)

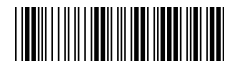

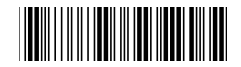

Truncate Leading

(Default: 00)

Truncate Ending

(Default: 00)

ITEM OPTION

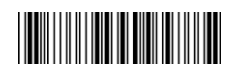

Ref: Appendix (00-32H)

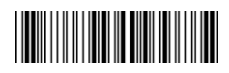

Ref: Appendix (00-32H)

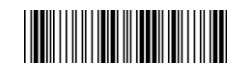

\* Disable

Check-sumverification

Check-sumtransmission

Insert group selection (Default: 00)

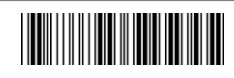

Enable

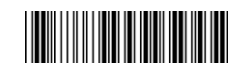

Disable

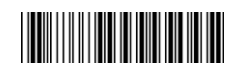

\* Enable

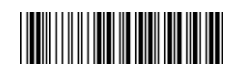

Ref: Appendix (00-02H)

- 41 -

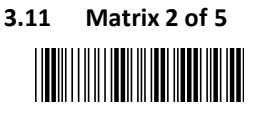

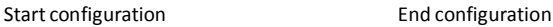

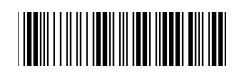

ITEM OPTION ║ \* Disable Read Enable Code ID setting (Default: P) Ref: Appendix (20-7EH) \* Disable Check-sumverification ║ Enable

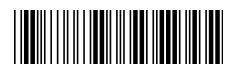

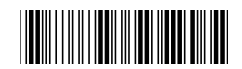

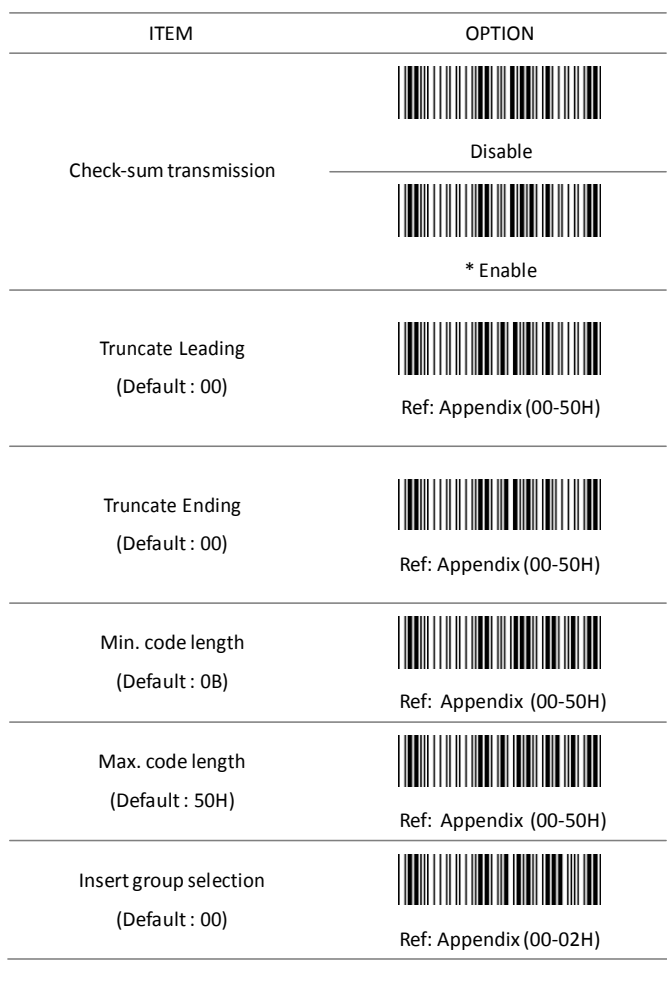

# **3.12 CHINA POSTAL CODE** Ι

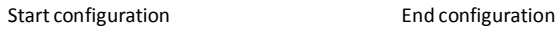

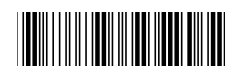

ITEM OPTION \* Disable Read Enable Code ID setting (Default: Q) Ref: Appendix (20-7EH) \* Disable Check-sumverification ∭ Enable Ш Disable Check-sumtransmission \* Enable

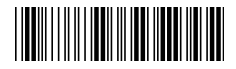

Start configuration extending the End configuration

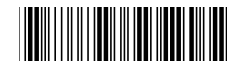

Truncate Leading

(Default: 00)

Truncate Ending

(Default: 00)

Min.code length

(Default: 00)

Max.code length

(Default: 50H)

Insert group selection

(Default: 00)

ITEM OPTION

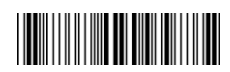

Ref: Appendix (00-50H)

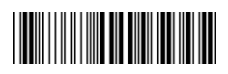

Ref: Appendix (00-50H)

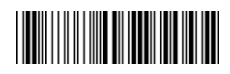

Ref: Appendix (00-50H)

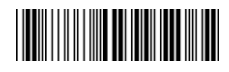

Ref: Appendix (00-50H)

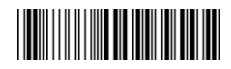

Ref: Appendix (00-02H)

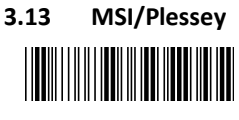

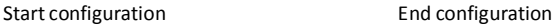

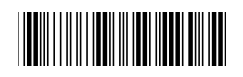

ITEM OPTION

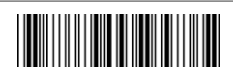

Read

\* Disable

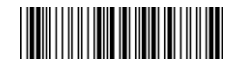

Enable

Code ID setting

(Default: R)

Check-sumverification

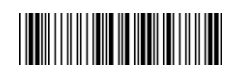

Ref: Appendix (20-7EH)

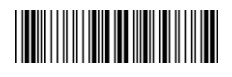

\* Disable

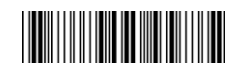

MOD 10

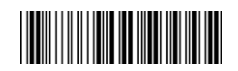

MOD 10/10

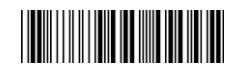

MOD 11/10

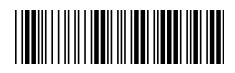

Start configuration extends the End configuration

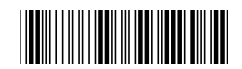

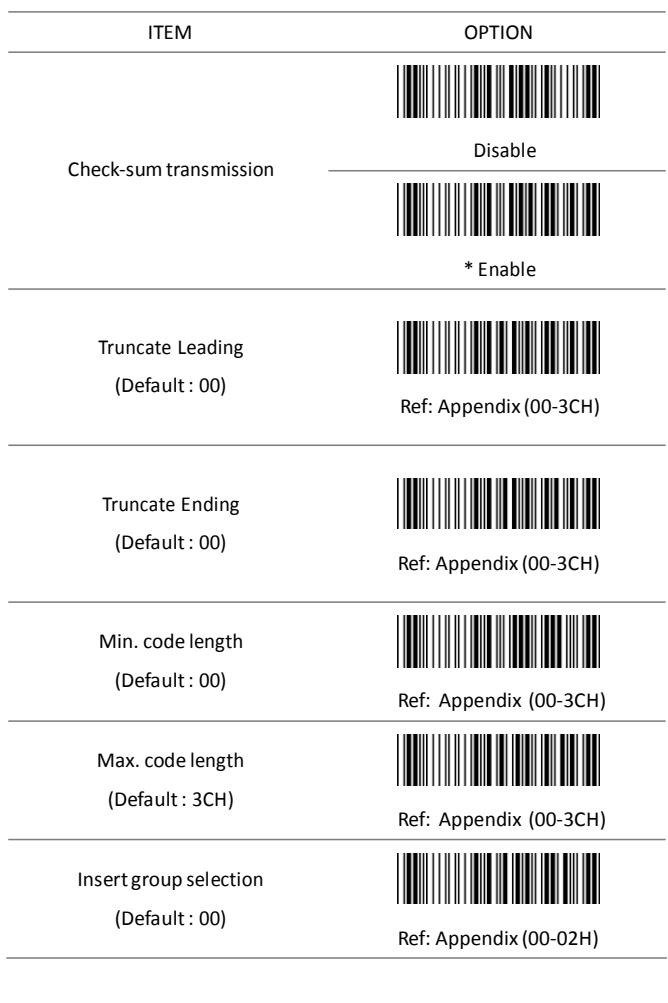

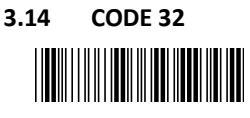

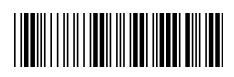

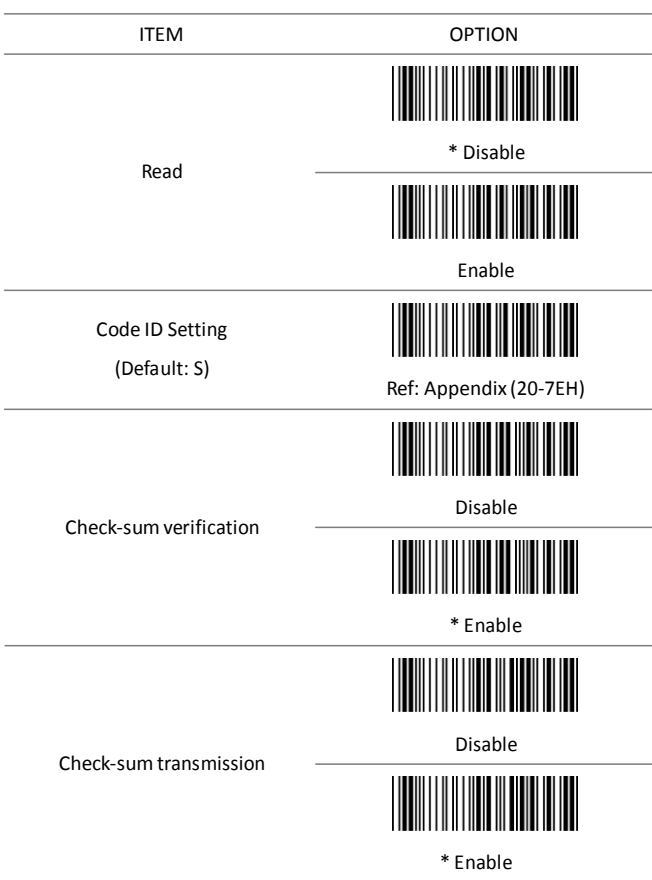

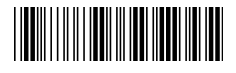

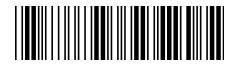

Truncate Leading

(Default: 00)

Truncate Ending

(Default: 00)

Insert group selection (Default: 00)

ITEM OPTION

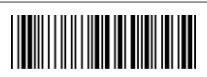

Ref: Appendix (00-0AH)

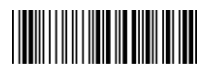

Ref: Appendix (00-0AH)

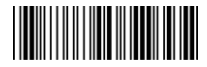

Ref: Appendix (00-02H)

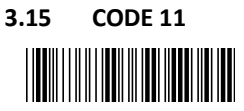

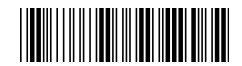

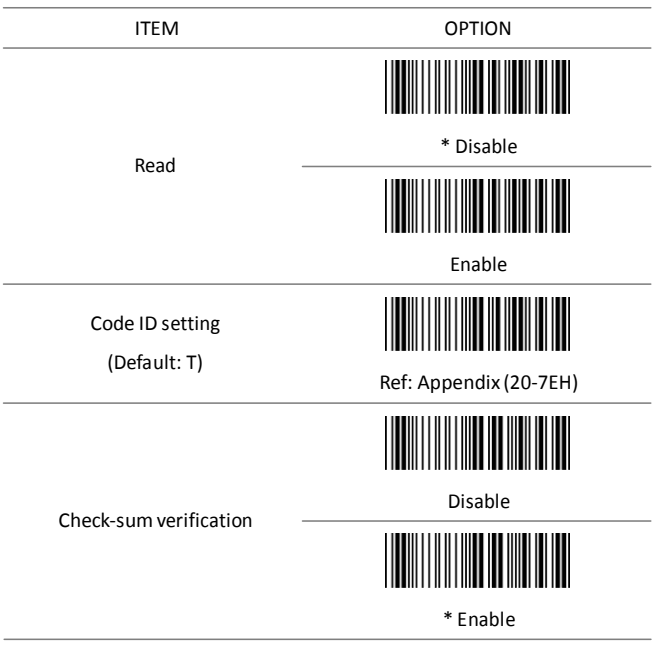

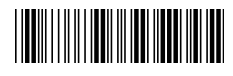

Start configuration extends the End configuration

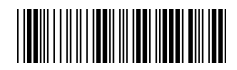

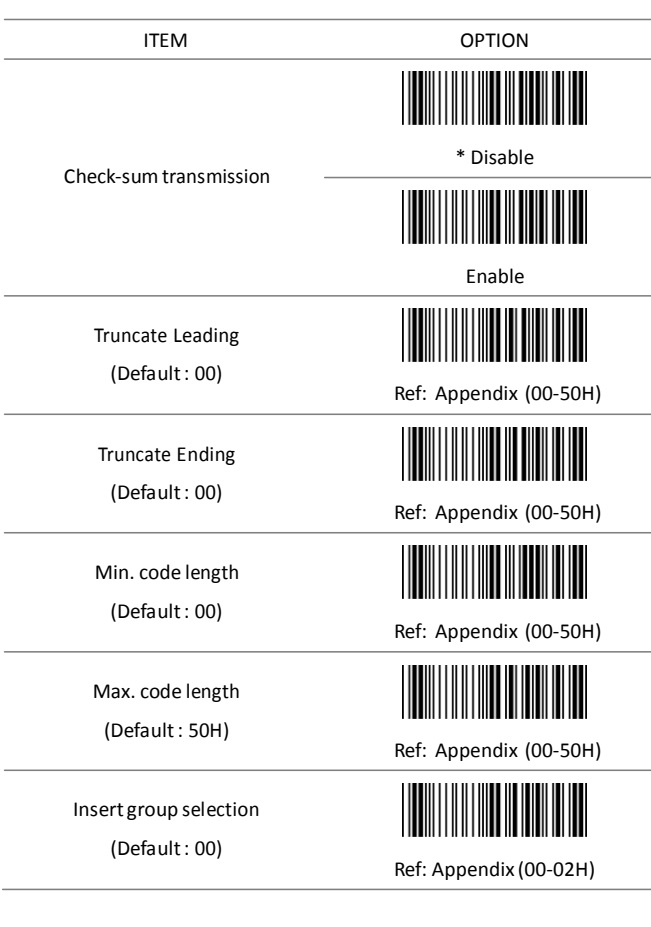

**3.16 Telepen**

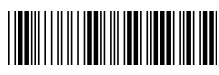

Start configuration **End configuration** 

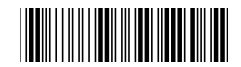

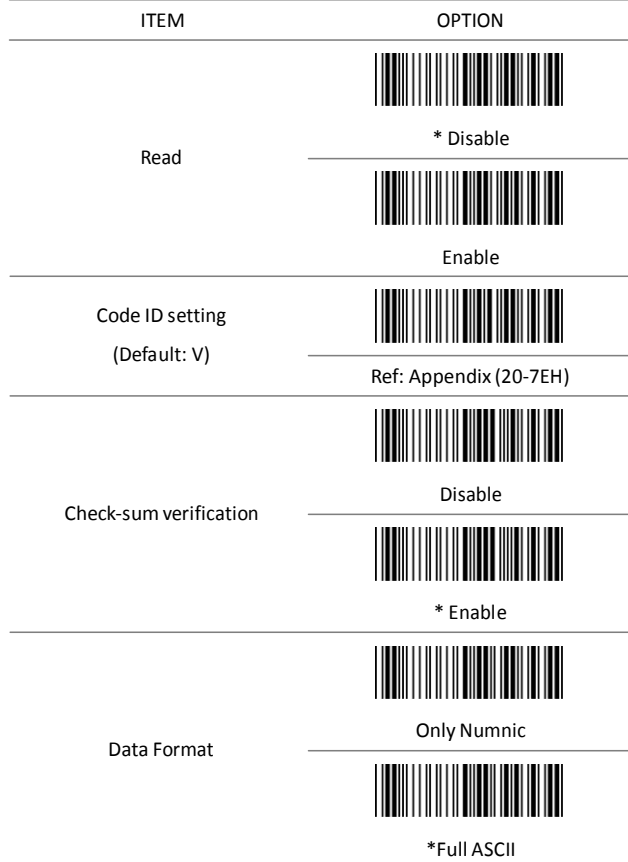

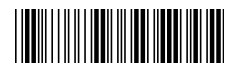

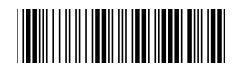

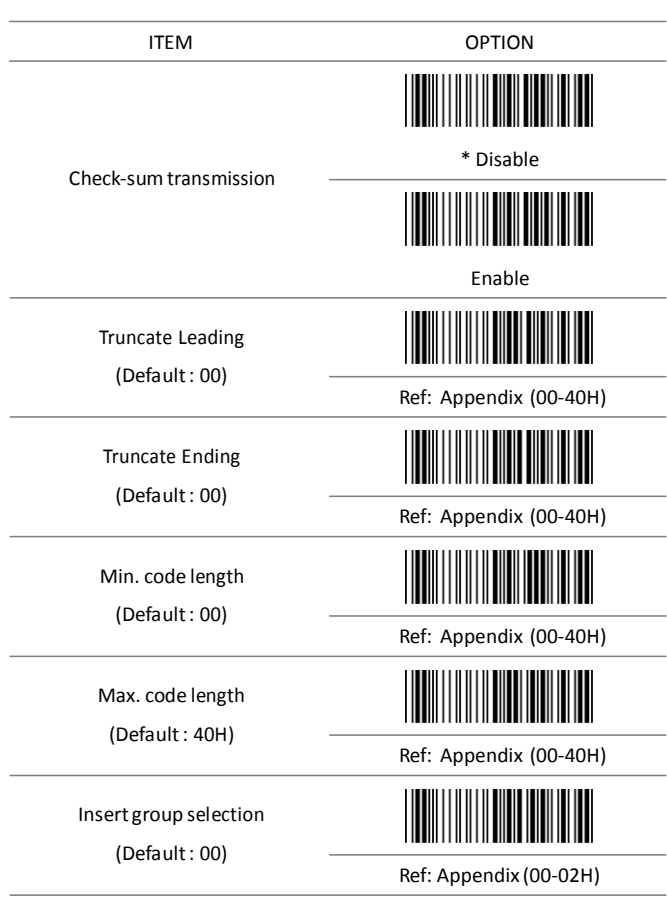

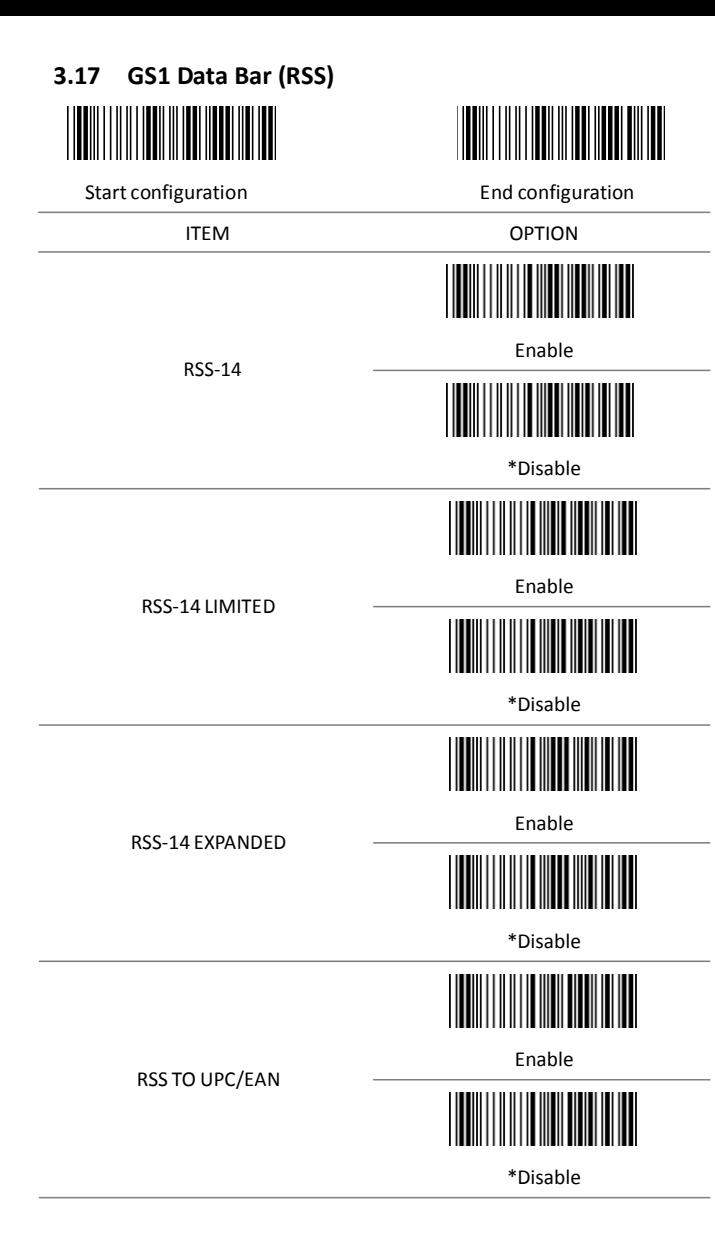

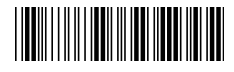

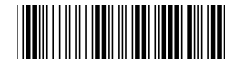

ITEM OPTION

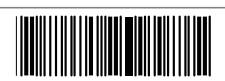

\*Enable

APPLICATION ID TRANSMISSION

CHECKSUM TRANSMISSION

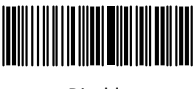

Disable

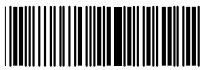

\*Enable

III

Disable

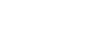

**Appendix A –**

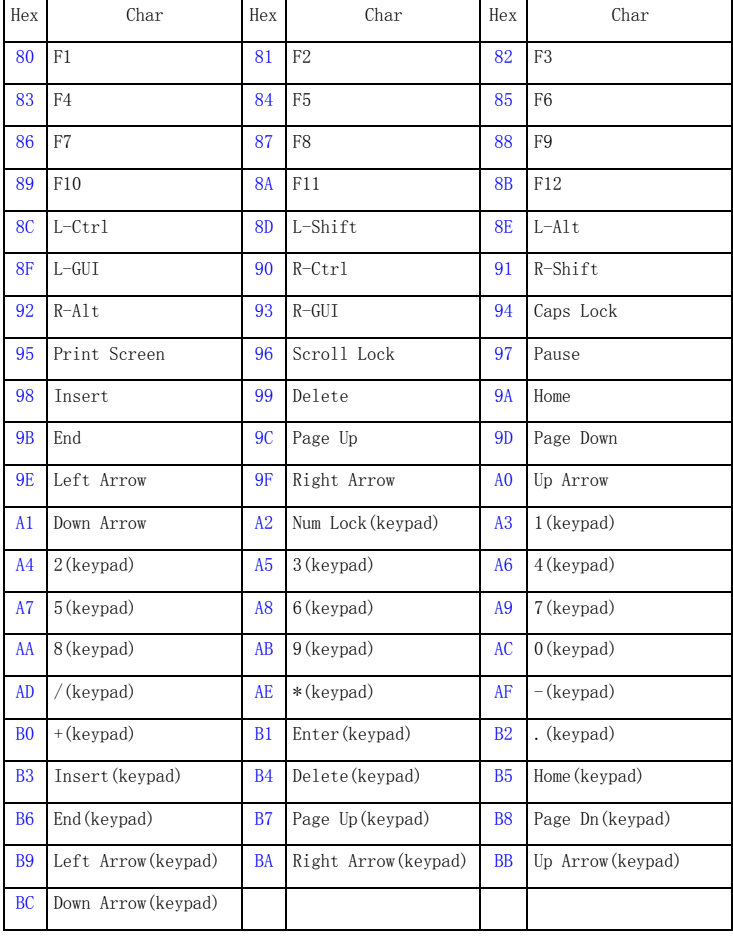

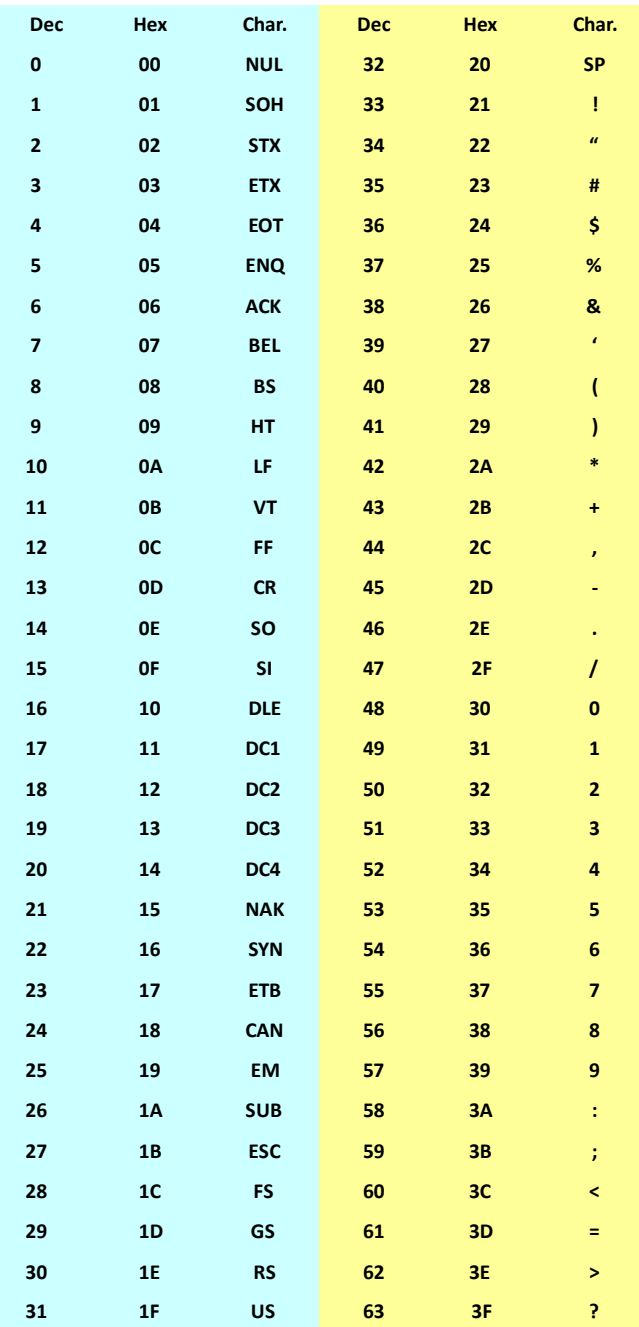

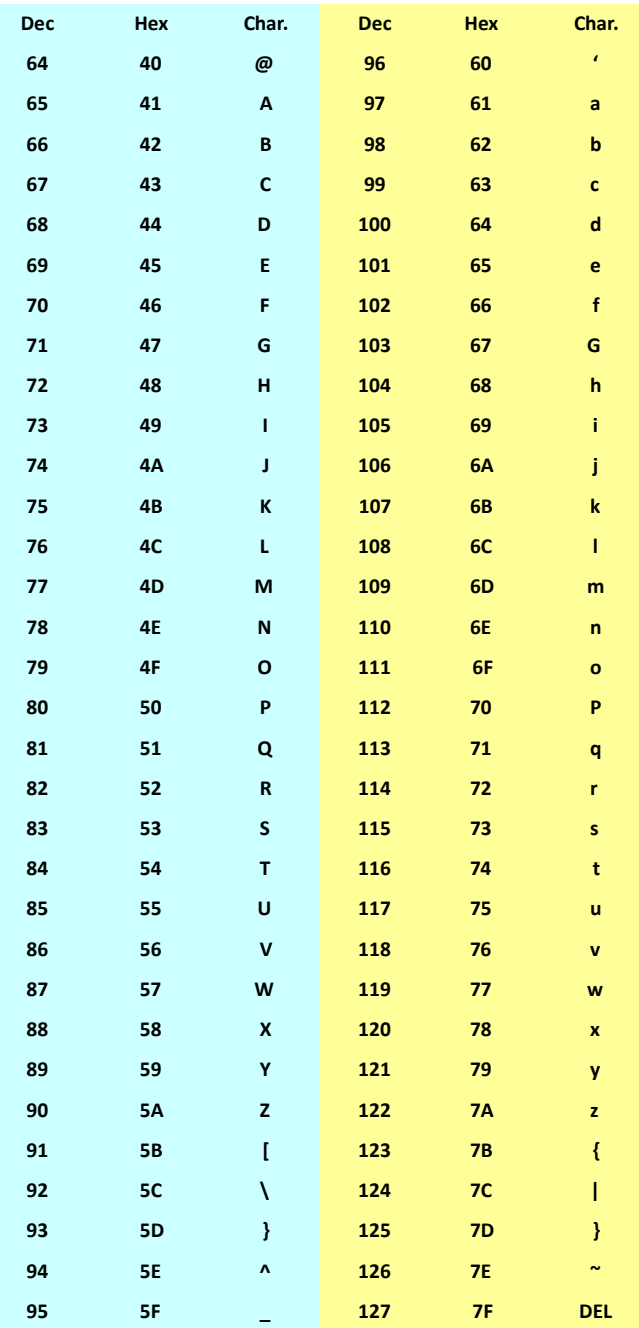

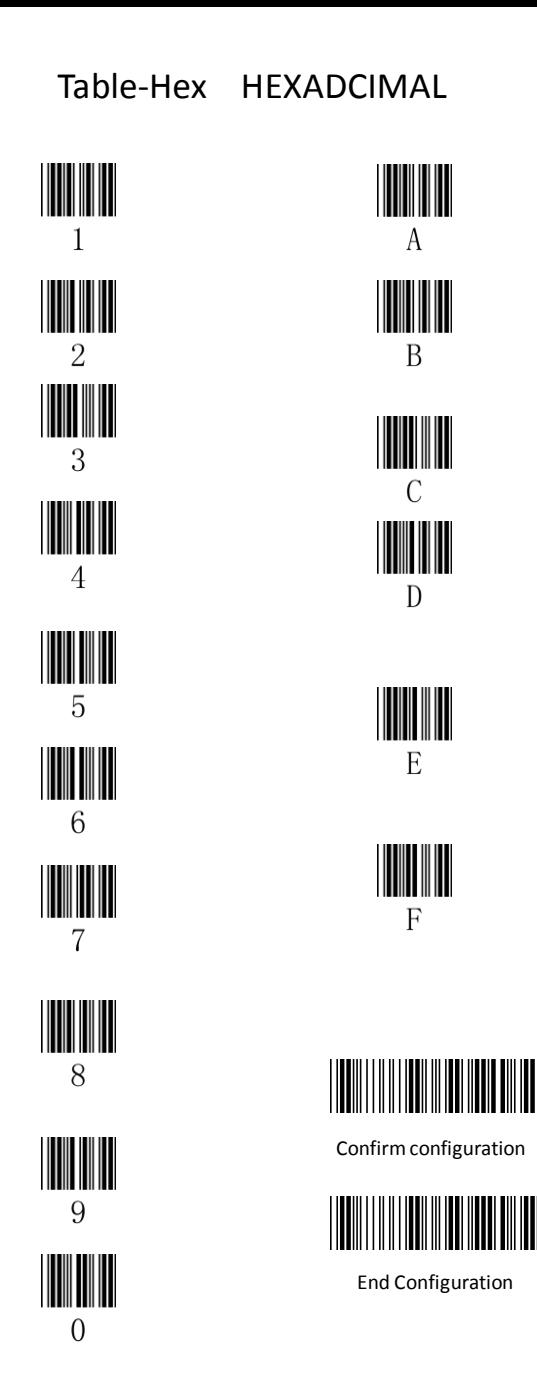